### how to connect OSPF stub area and pass interface route

Before the scenario hands-on, we assume that the readers already along with following abilities:

- 1. Basic knowledge of OSPF.
- 2. Basic concept of IP routing.

### **Scenario summary:**

### **DFL-210/800/1600/2500 f/w:v2.26 or later**

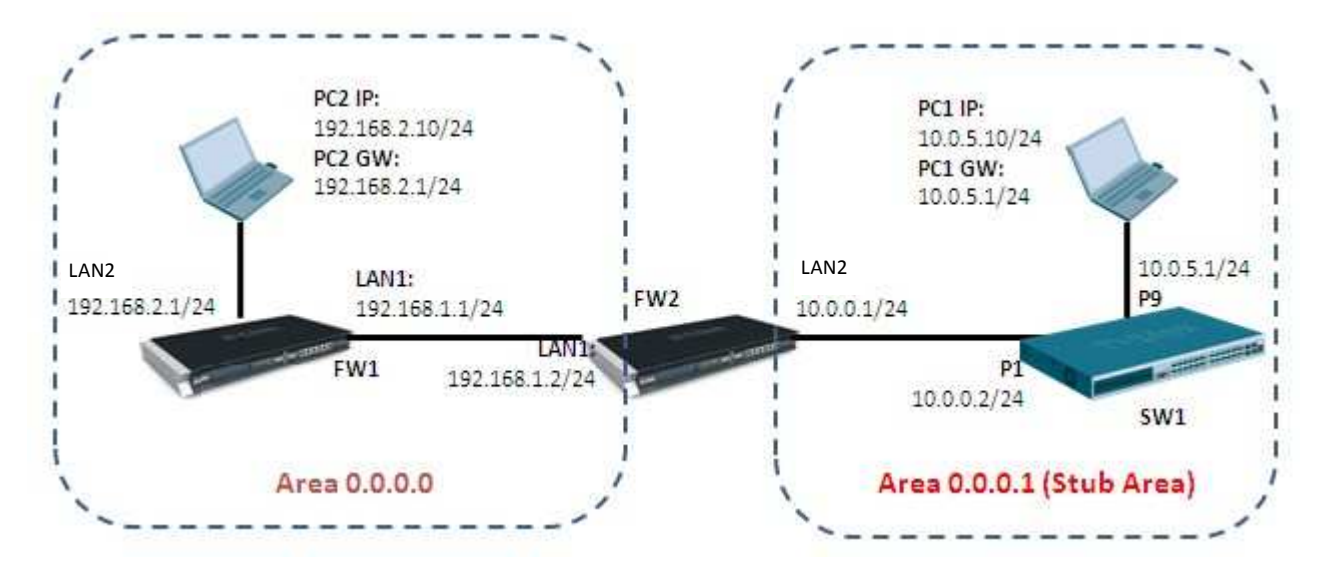

### **Object:**

Enable OSPF routing protocol in the scenario above and SW1 can learn FW1's LAN2 interface route from area 0.0.0.0.

# FW1

Step1. Set the IP address for LAN and WAN respectively

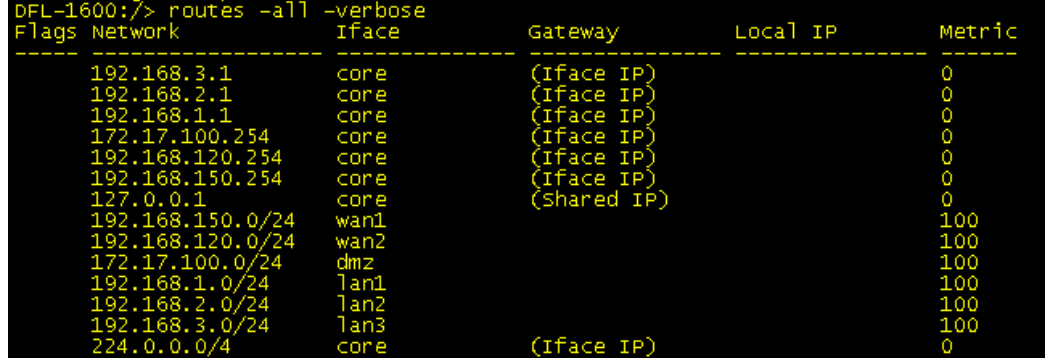

Step2. Create an OSPF process as the screenshot.

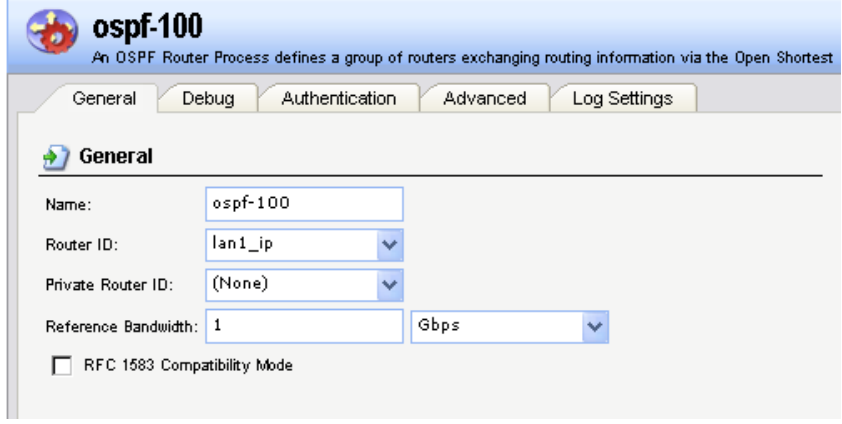

Step3. Create an OSPF area, 0.0.0.0.

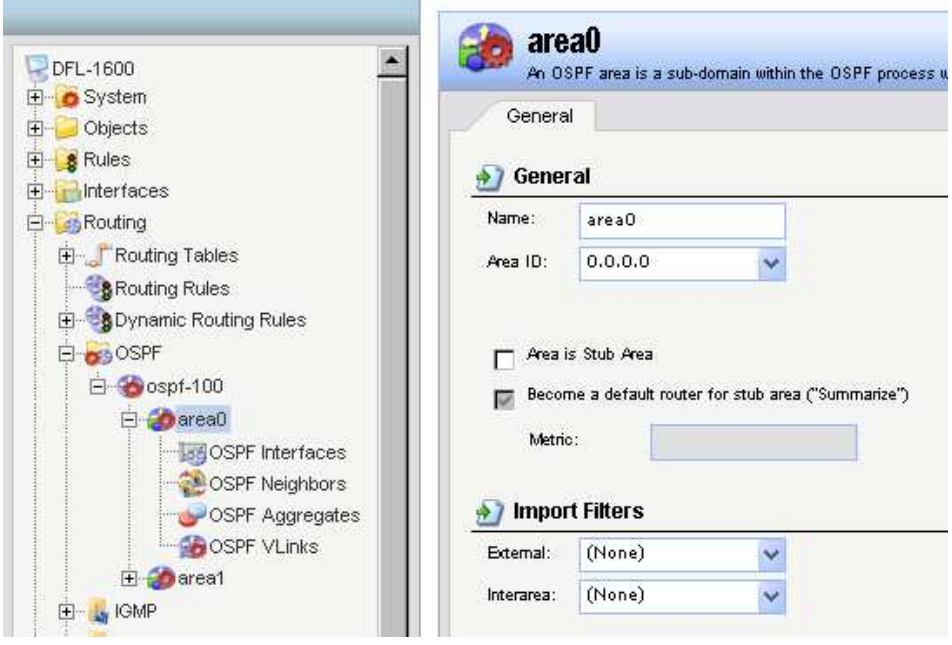

Step4. Add interface lan1 and lan2 in area 0.0.0.0.

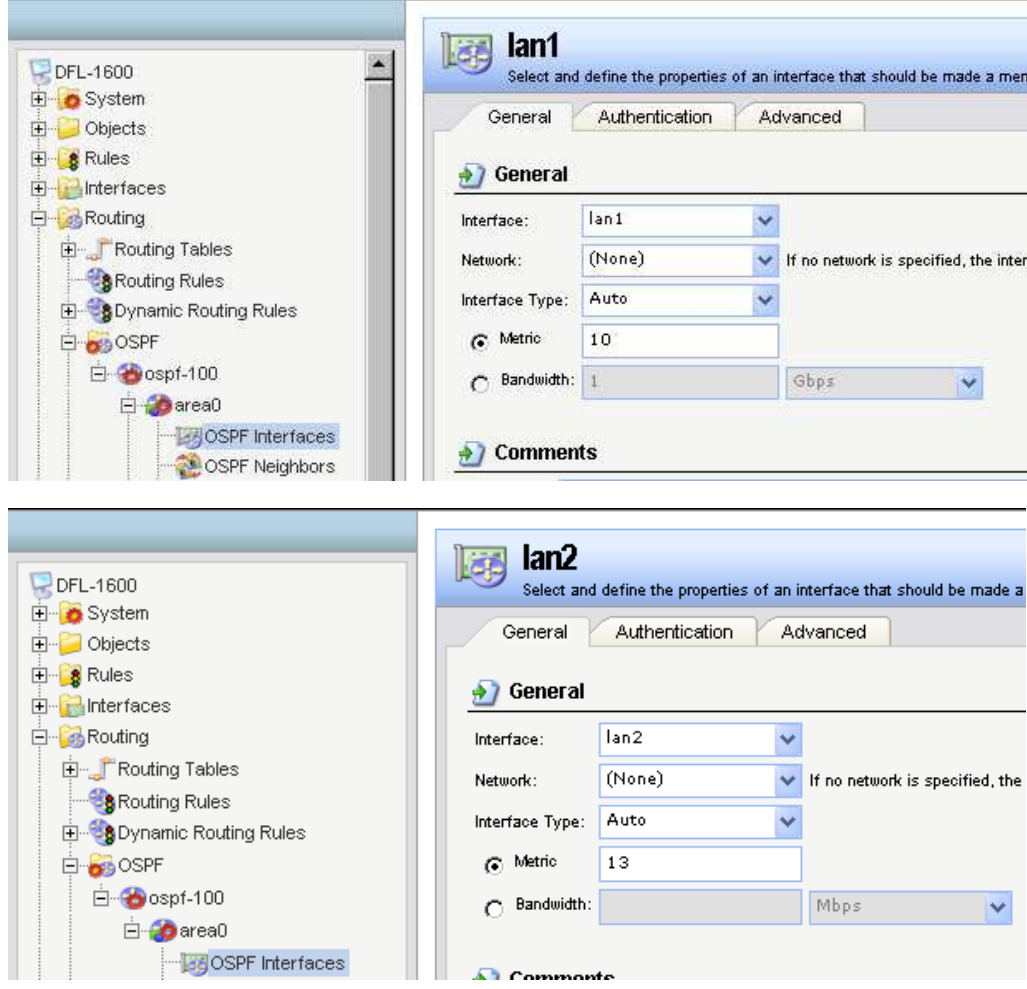

Step8. Create a Dynamic Routing Rules to allow the routes are learnt by OSPF to inject in main routing table.

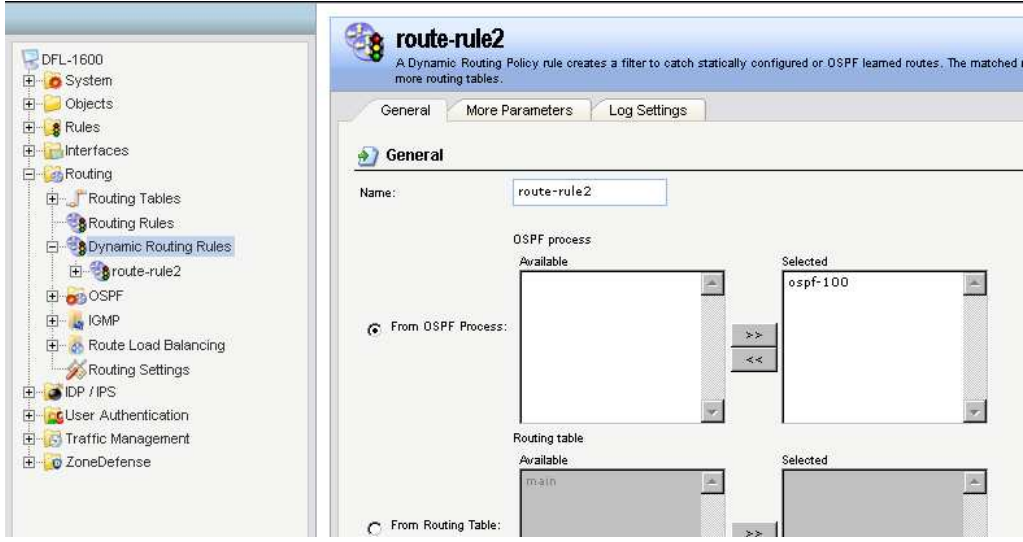

Step9. In the rule created above, add a Routing Actions as the screenshot. Select "main" routing table to be the Destination Routing table.

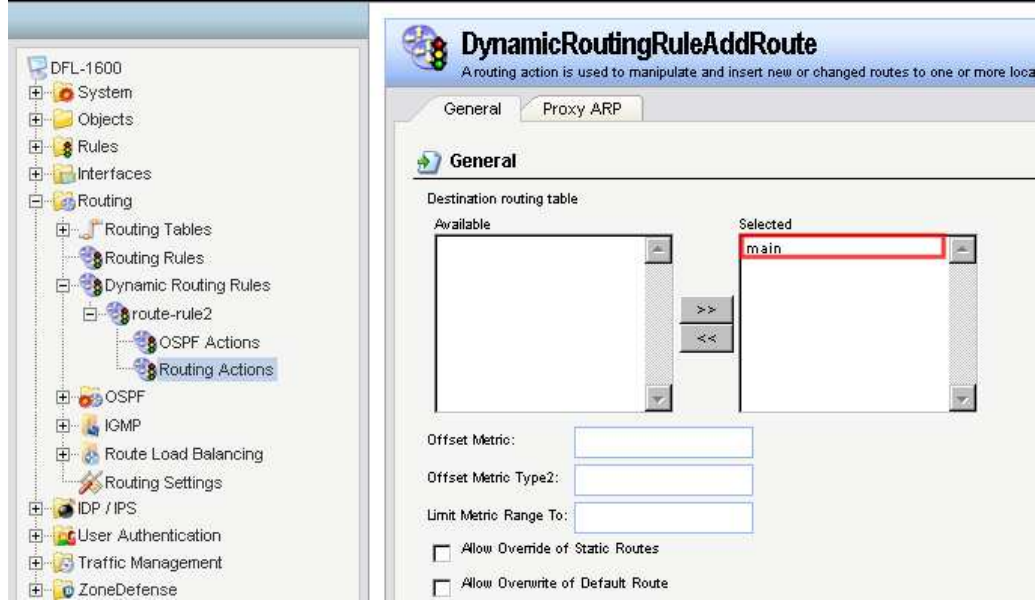

# Step10. Add two IPrules for the PC1 and PC2

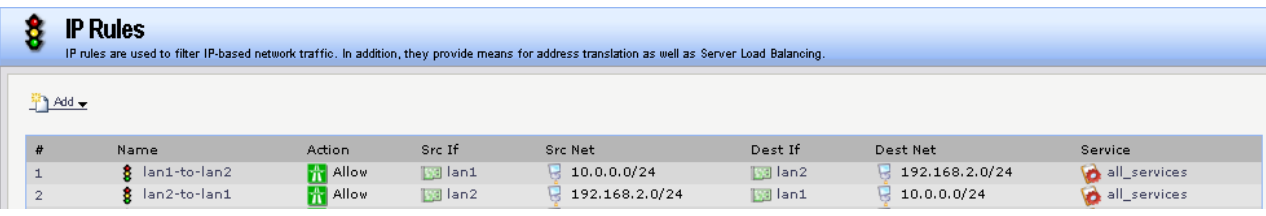

## **FW2**

Step1. Set the IP address for LAN and WAN respectively

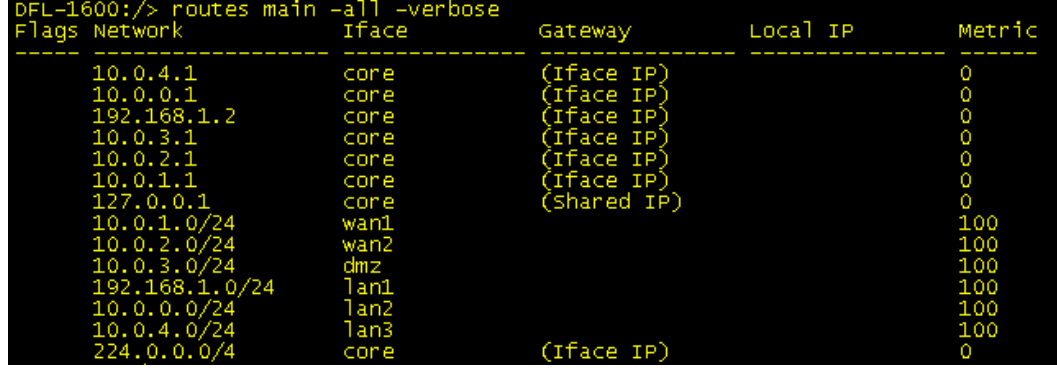

Step2. Create an OSPF process as the screenshot.

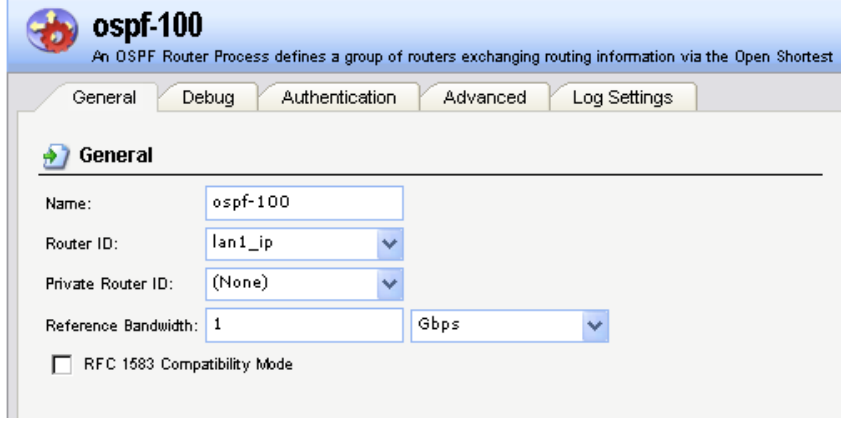

Step3. Create an OSPF area, 0.0.0.0.

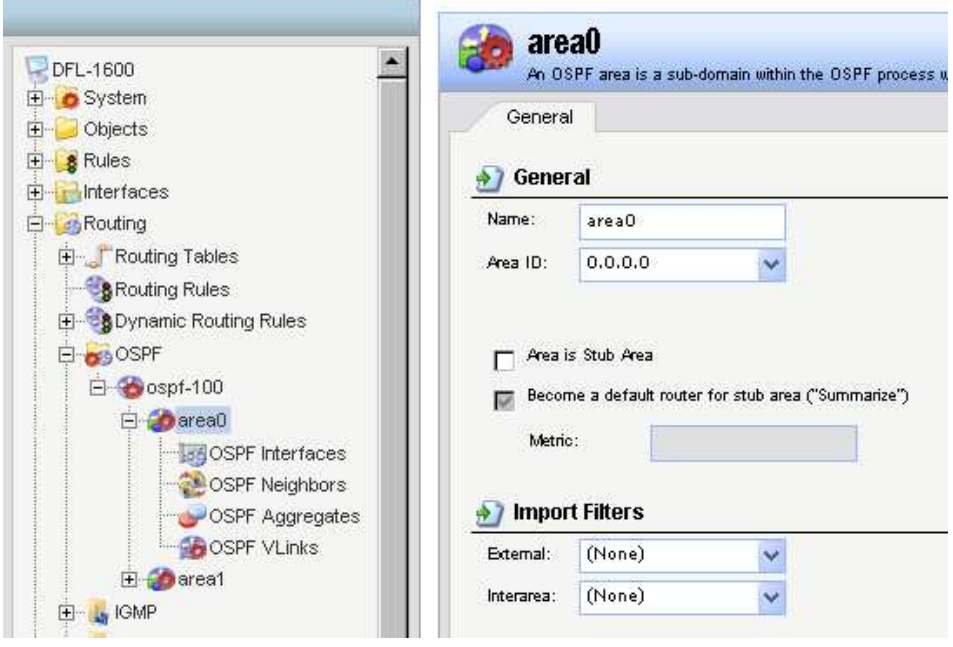

Step4. Add interface lan1 in area 0.0.0.0.

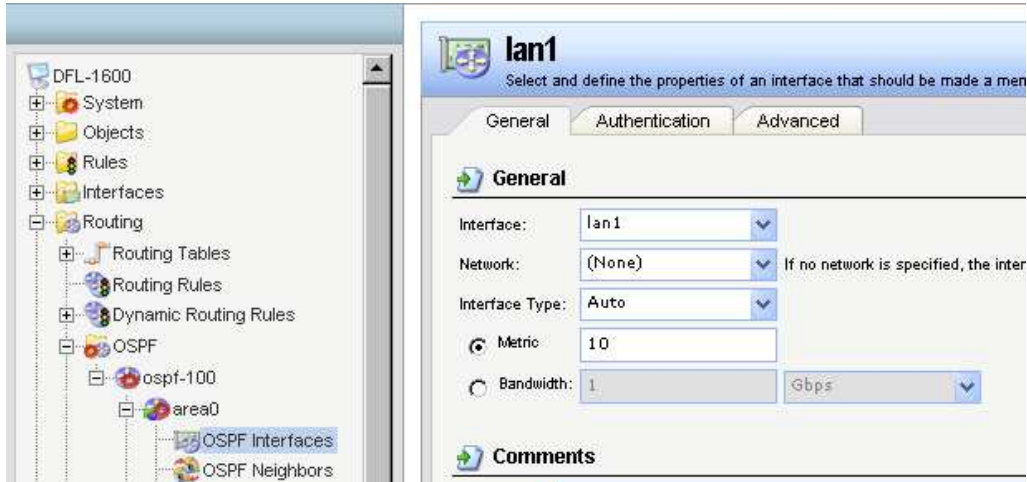

Step5. Create another OSPF area, 0.0.0.1 for stub area. Note if enable the option, "Become a default router for stub area ("Summarize")", this router only send default route to neighbor in the stub area instead of each routing entries which is learnt by OSPF process.

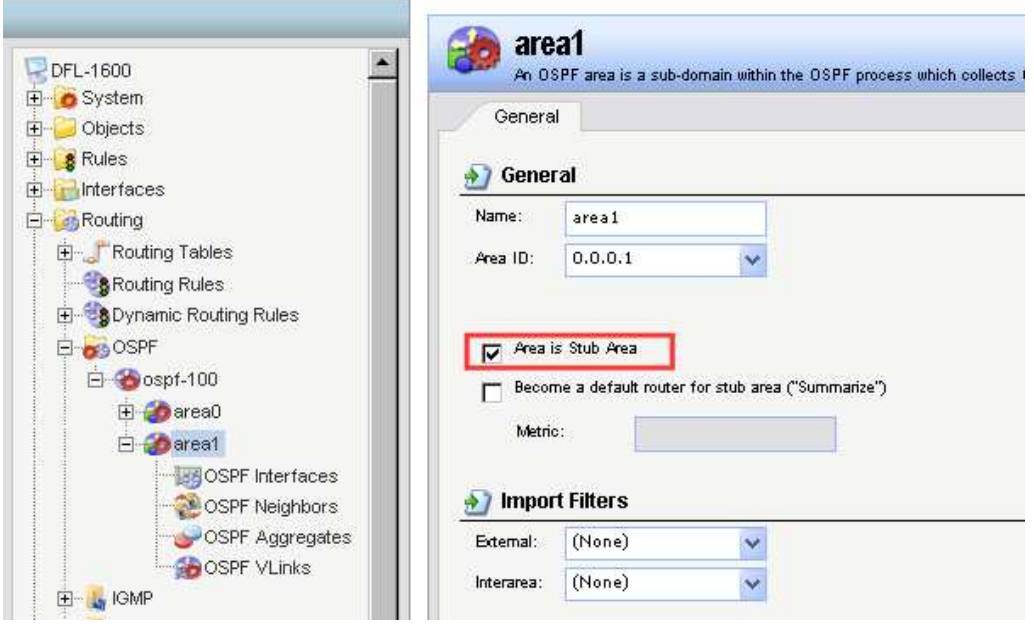

Step7. Add interface lan2 in area 0.0.0.1.

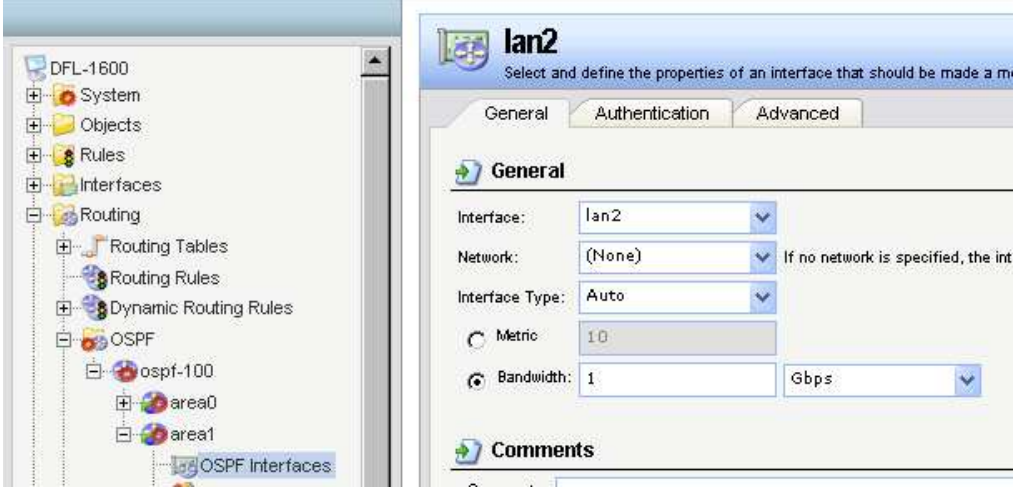

Step8. Create a Dynamic Routing Rules to allow the routes are learnt by OSPF to inject in main routing

### table.

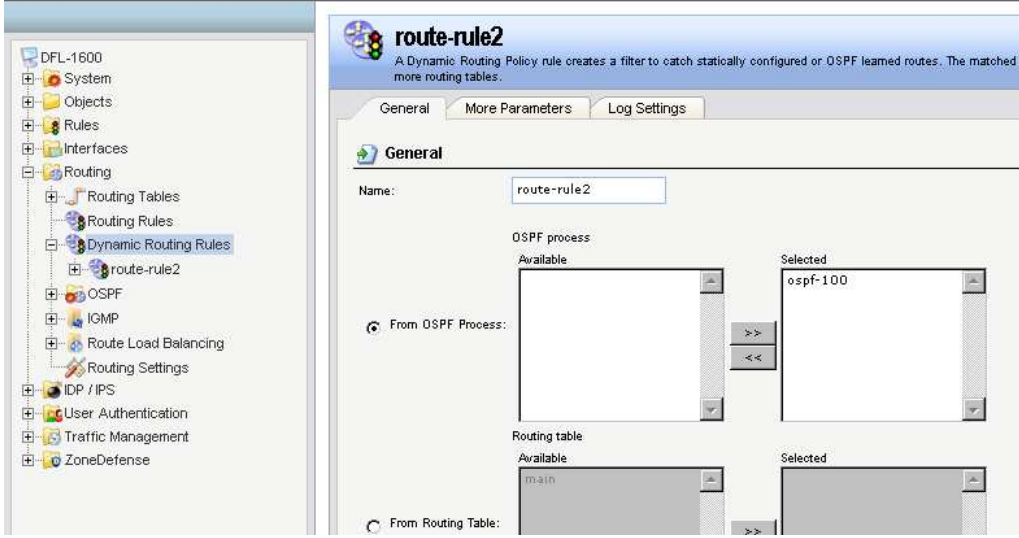

Step9. In the rule created above, add a Routing Actions as the screenshot. Select "main" routing table to be the Destination Routing table.

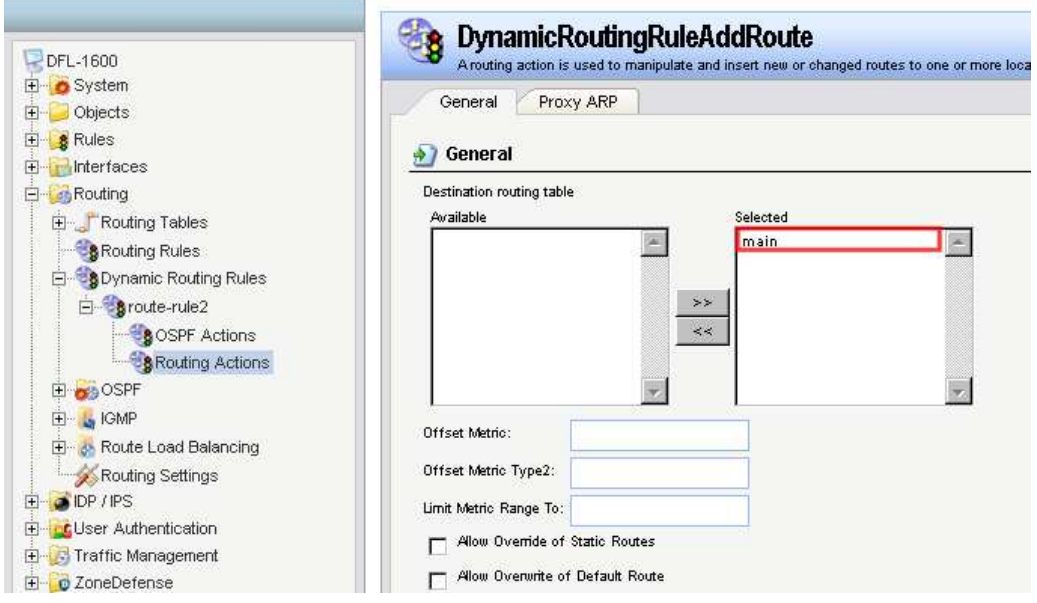

Step10. Add two IPrules for the PC1 and PC2

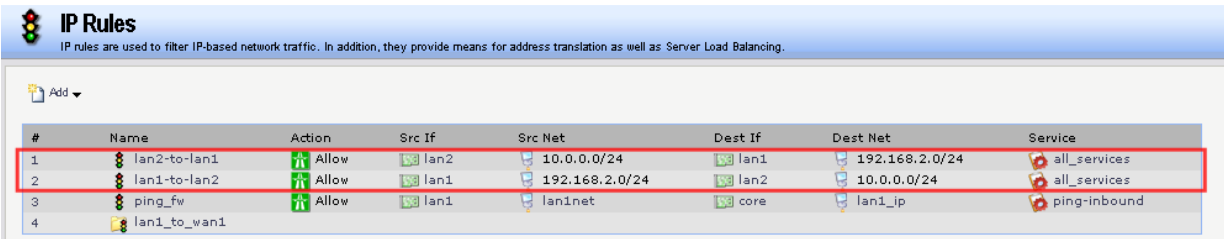

SW1: **config vlan default del 9-16 create vlan v10 tag 10 config vlan v10 add untagged 9-16 advertisement disable** 

**config ipif System ipaddress 10.0.0.2/24 vlan default create ipif v10 10.0.5.1/24 v10 state enable** 

**create ospf area 0.0.0.1 type stub stub\_summary enabled metric 1 config ospf ipif System area 0.0.0.1 priority 1 hello\_interval 10 dead\_interval 40 config ospf ipif System authentication none metric 1 state enable config ospf ipif v10 area 0.0.0.1 priority 1 hello\_interval 10 dead\_interval 40 config ospf ipif v10 authentication none metric 1 state enable config ospf router\_id 10.0.0.2 enable ospf** 

Show the routing table on the SW1

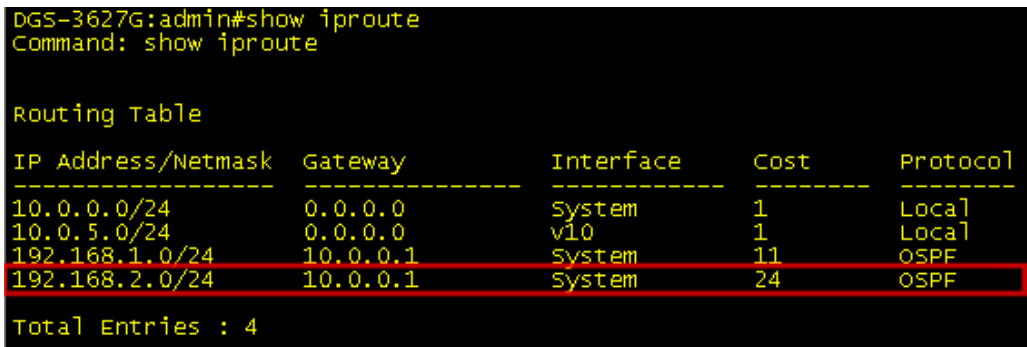

Show the routing table on the FW1

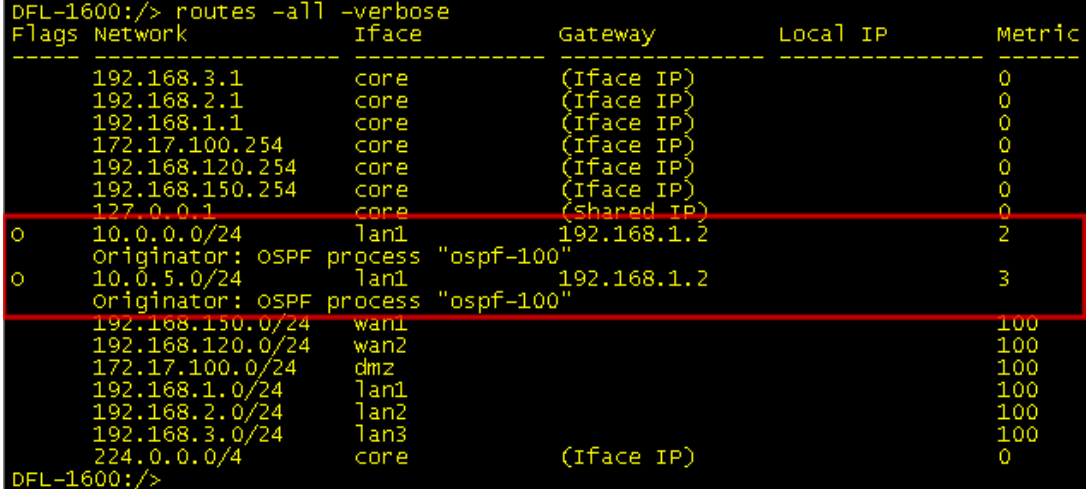